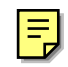

# NIS

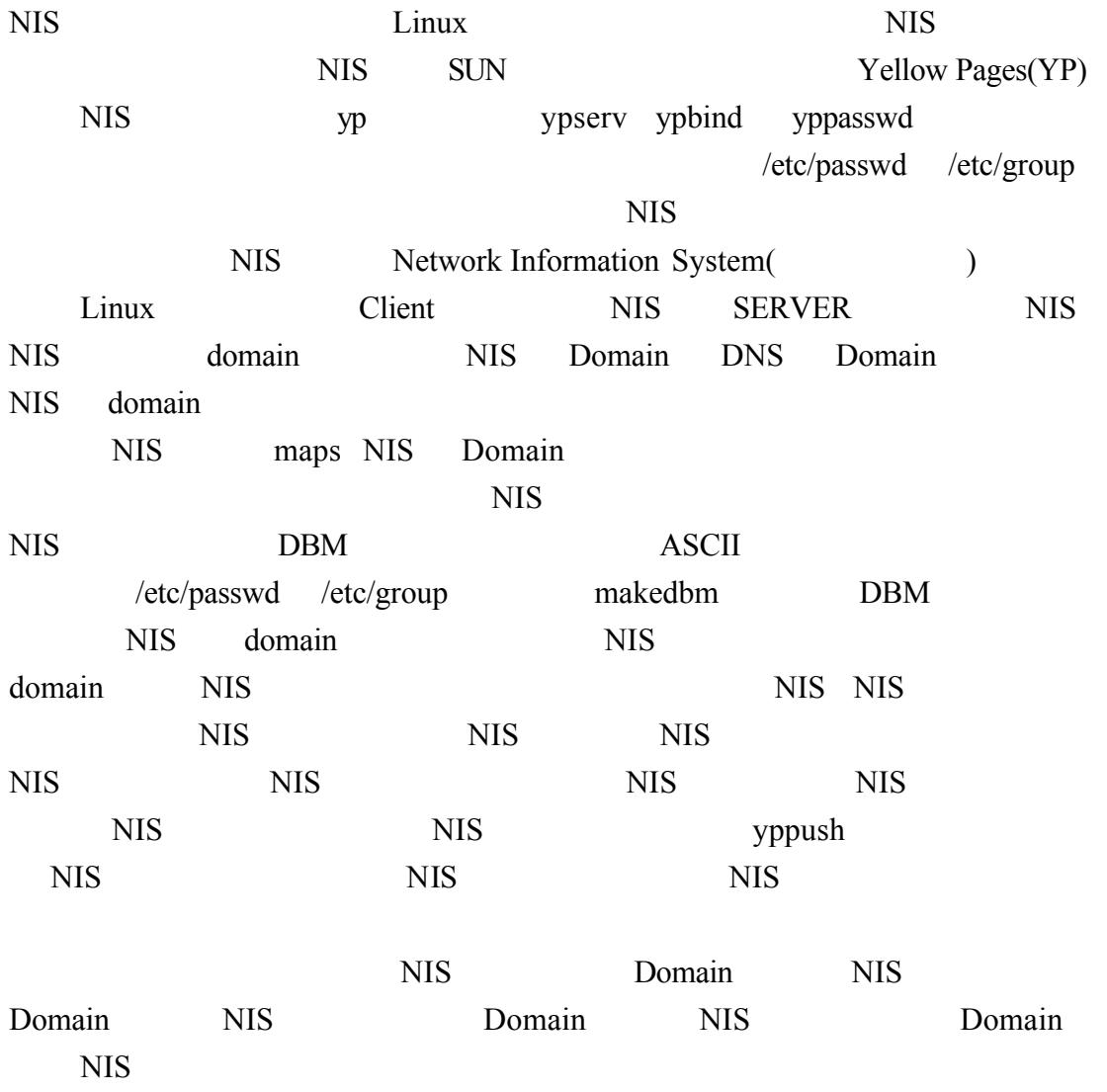

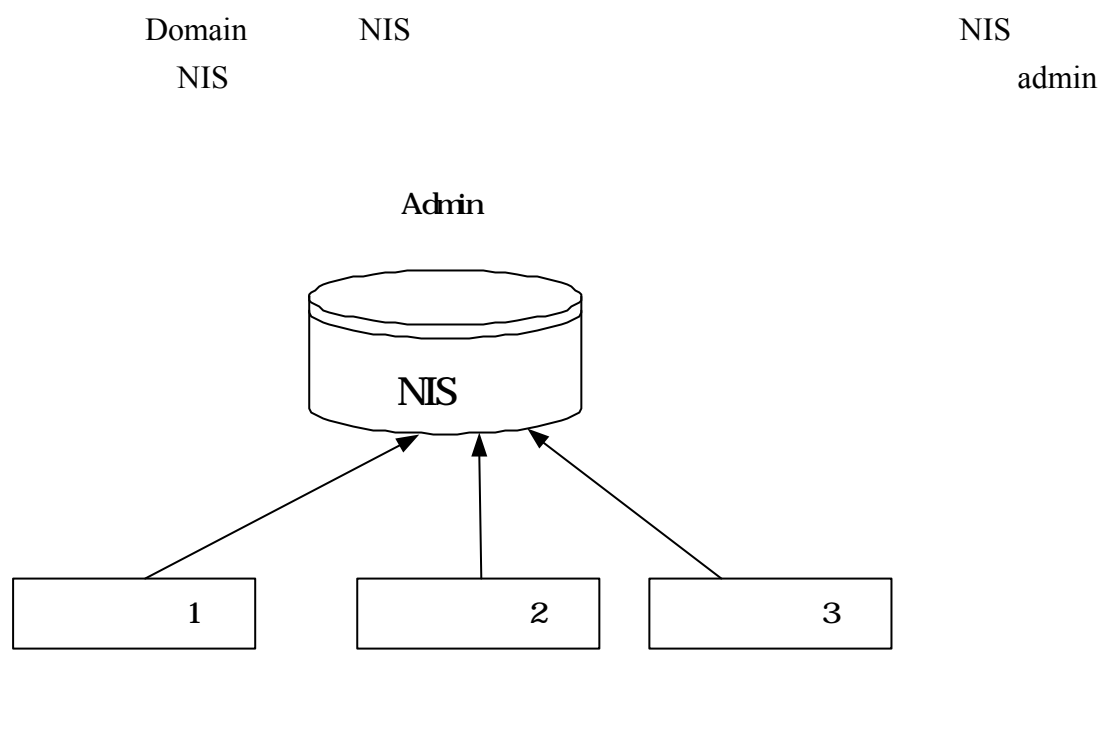

Domain, NIS

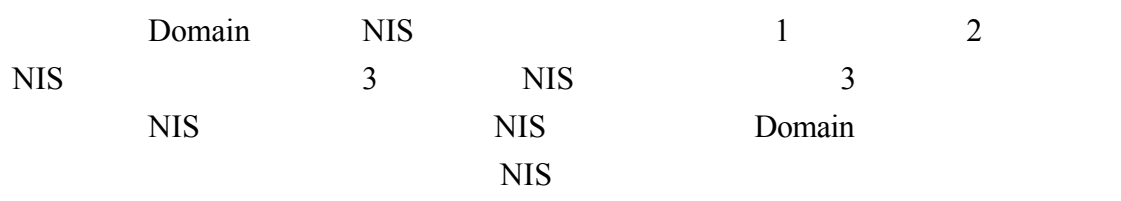

ADMIN

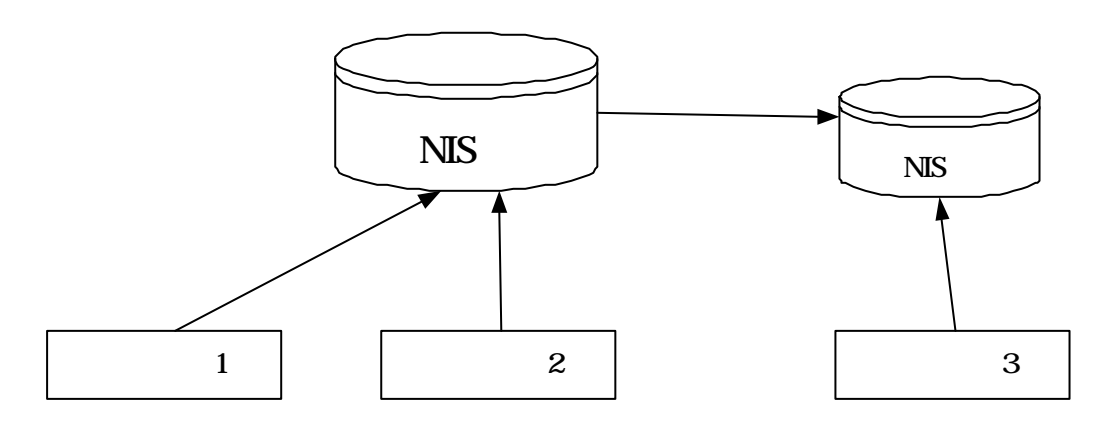

Domain, NIS

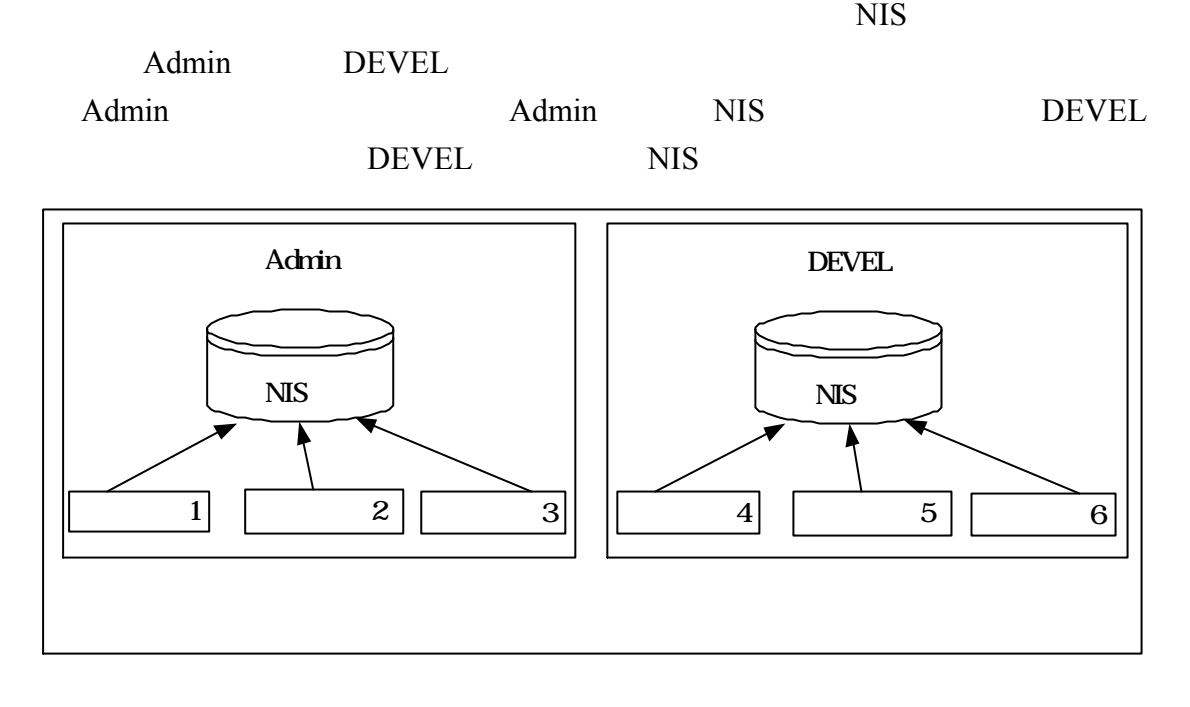

Domain, NIS

 $NIS$ Admin DEVEL NIS now NIS domain domain domain domain by the set of the set of the set of the set of the set of the set of the set of the set of the set of the set of the set of the set of the set of the set of the set of the set of the set

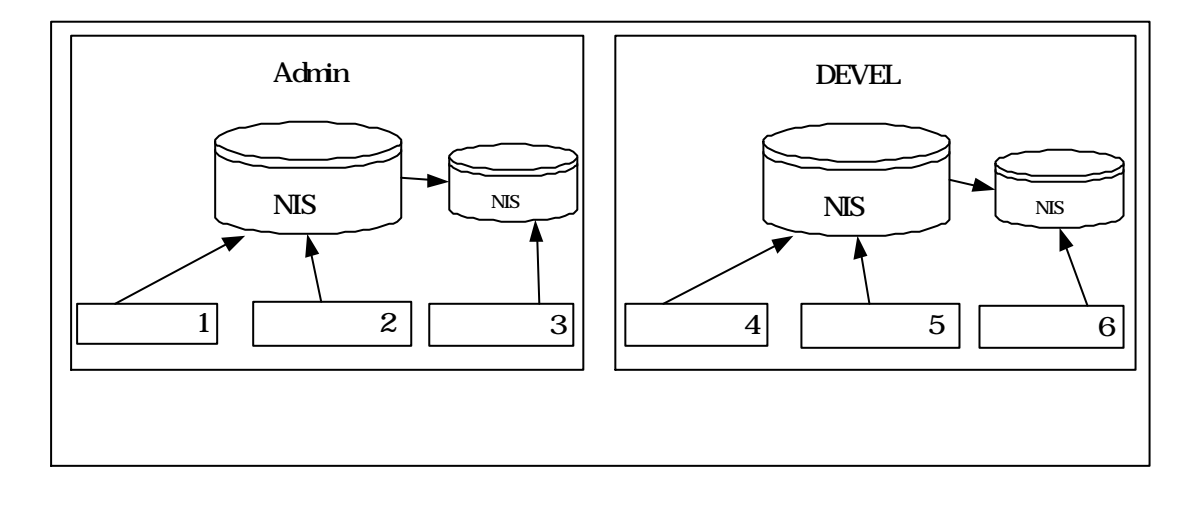

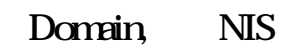

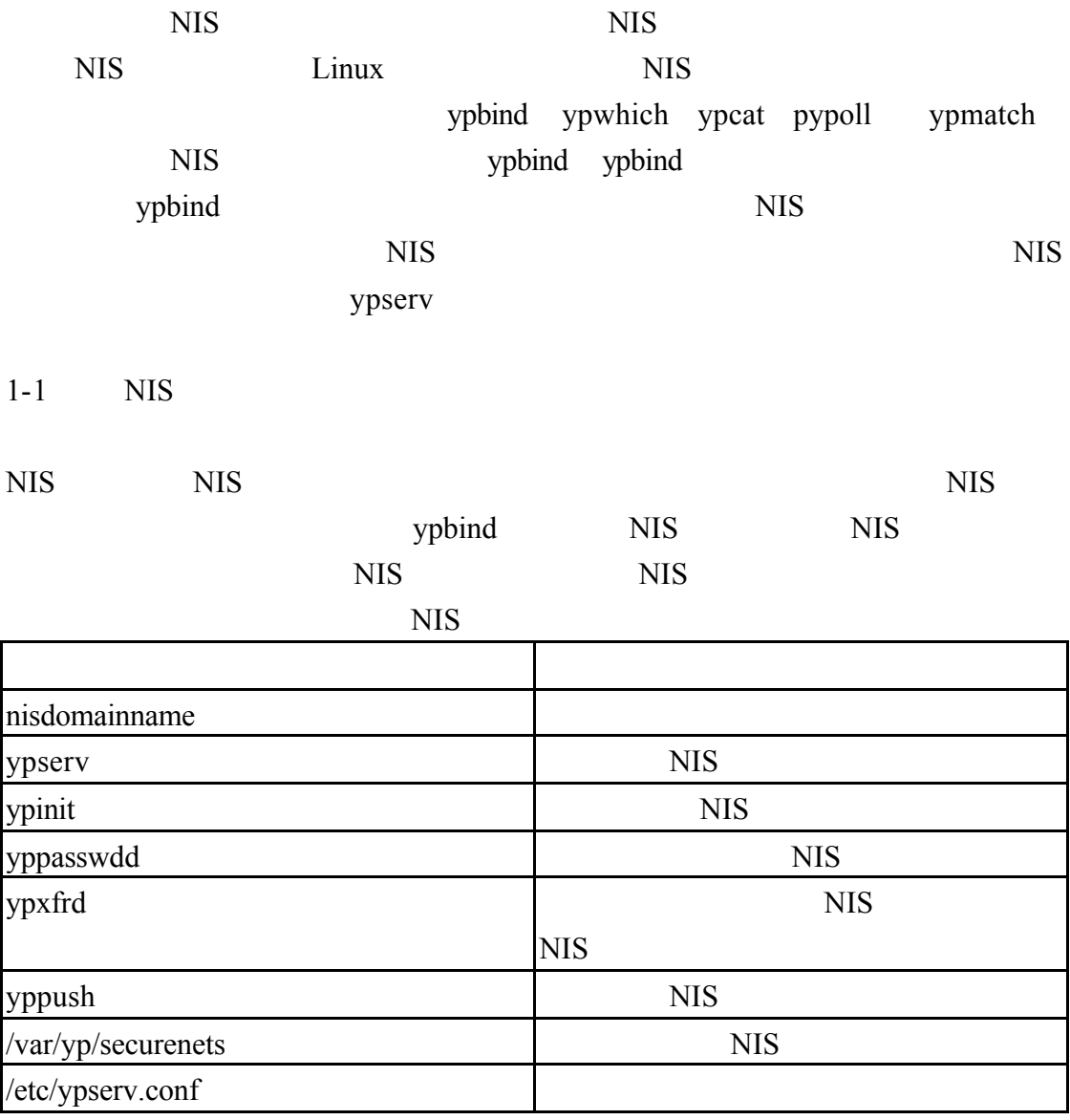

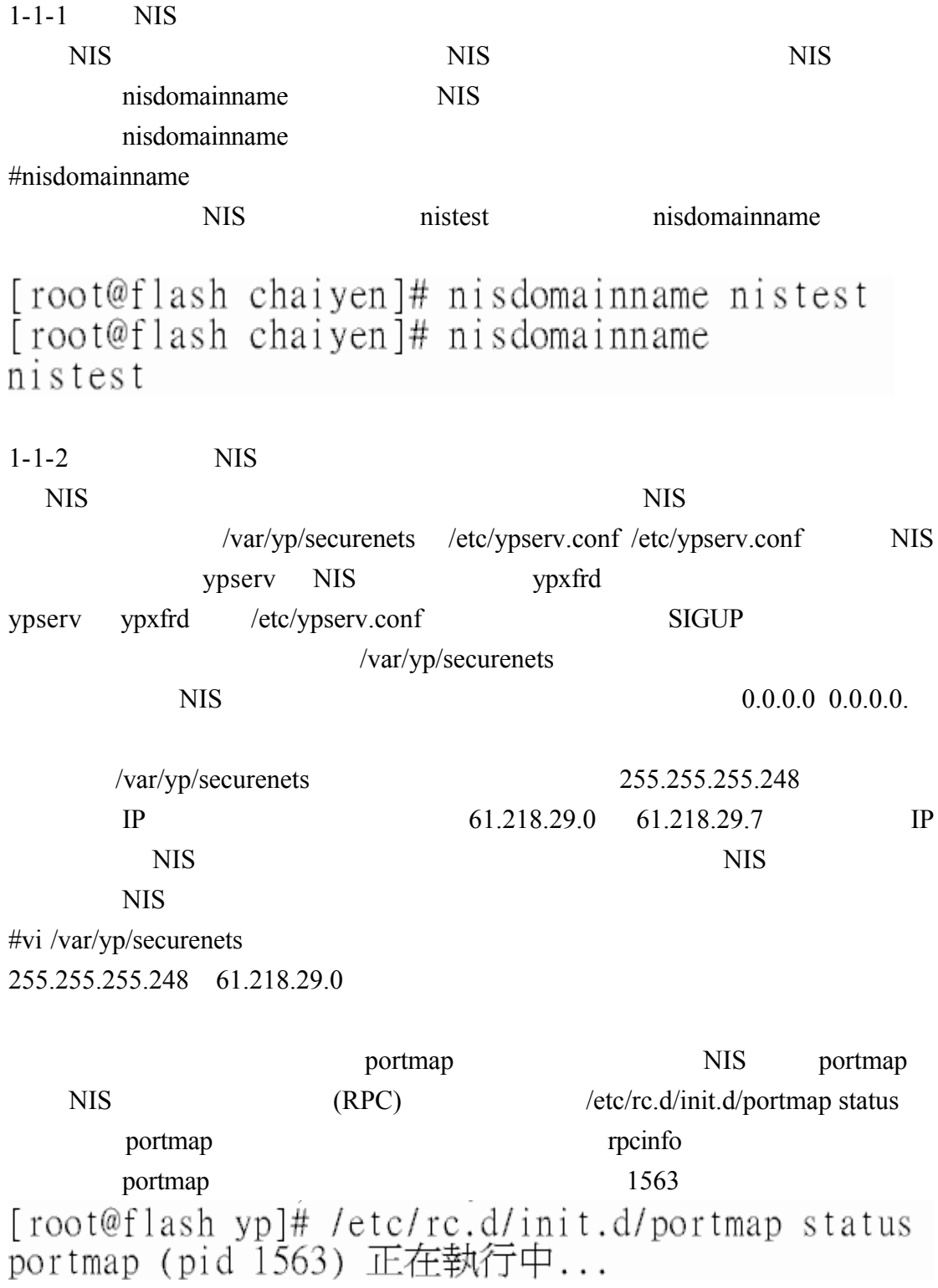

#/etc/rc.d/init.d/portmap start

rpcinfo

[root@flash\_yp]# /usr/sbin/rpcinfo -p\_localhost|grep\_portmapper 100000 2 tcp 111 portmapper<br>100000 2 udp 111 portmapper

 $NIS$ 

#/etc/rc.d/init.d/ypserv start

[root@flash\_yp]# /etc/rc.d/init.d/ypserv\_start<br>啓動 YP 伺服器服務:[ 確定 ]

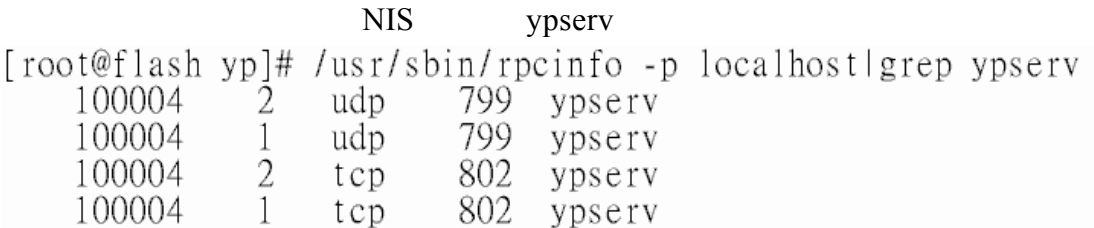

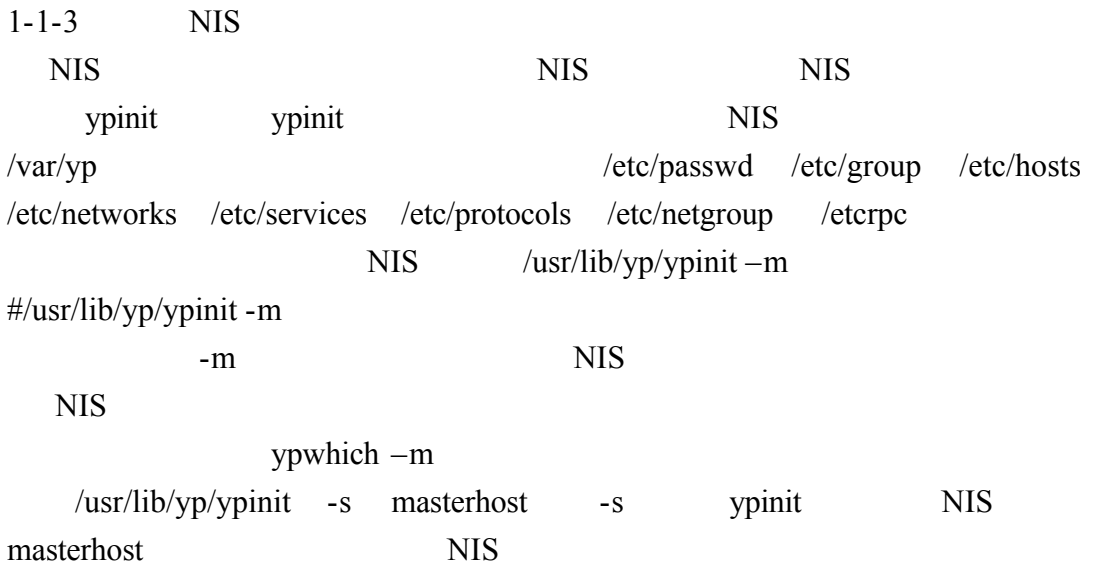

 $\sqrt{\frac{u \cdot x}{u}}$  /usr/lib/yp/ypinit –m

### flash.aasir.com  $\leq$ control+D>

[root@flash yp]# /usr/lib/yp/ypinit -m

At this point, we have to construct a list of the hosts which will run NIS o add the names for the other hosts, one per line. When you are done with the list, type a  $\leq$ control D>. next host to add: flash.aasir.com next host to add: The current list of NIS servers looks like this:

flash.aasir.com

Is this correct? [y/n: y] y<br>We need a few minutes to build the databases...<br>Building /var/yp/nistest/ypservers...<br>Running /var/yp/Makefile...<br>gmake[1]: Entering directory `/var/yp/nistest'<br>Updating passwd.byname... Updating  $passwd.byuid...$ Updating group.byname... Updating group.bygid... Updating services.byname... Updating services.byservicename... Updating netid.byname... Updating protocols.bynumber... Updating protocols.byname... Updating mail.aliases... gmake<sup>[1]</sup>: Leaving directory '/var/yp/nistest'

flash.aasir.com has been set up as a NIS master server.

Now you can run ypinit -s flash.aasir.com on all slave server.

## $1-1-4$  NIS

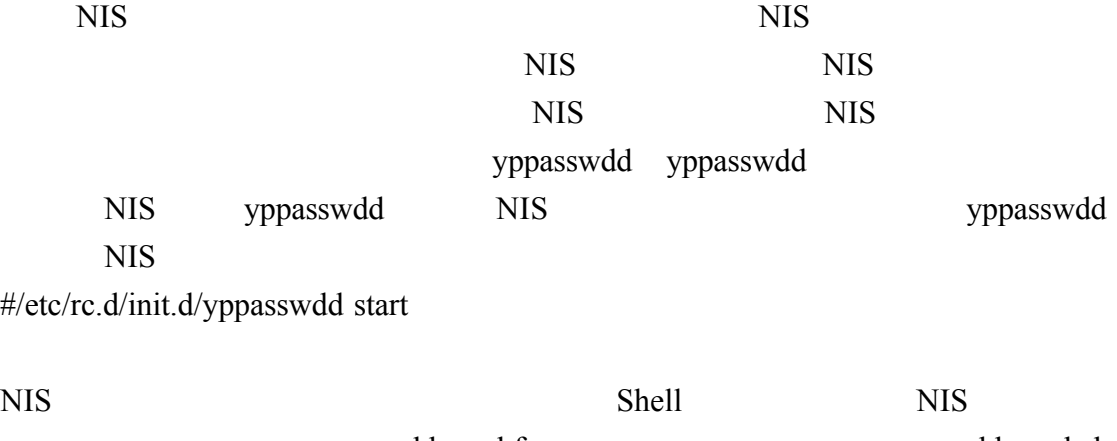

yppasswdd –e chfn  $y$ ppasswdd –e chsh Shell

yppasswd

[root@flash\_yp]# /usr/sbin/rpcinfo -u localhost\_yppasswd<br>程式 100009 的第 1 版已經就緒並等待服務中

 $1 - 1 - 5$ 

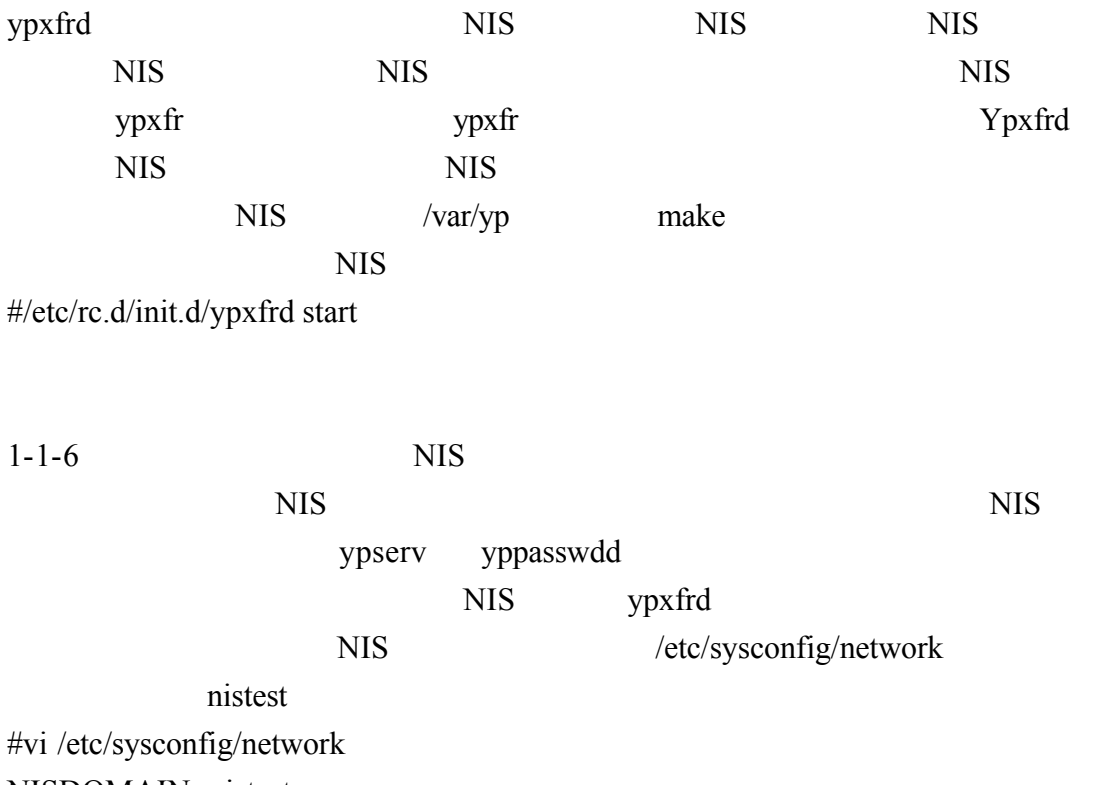

NISDOMAIN=nistest

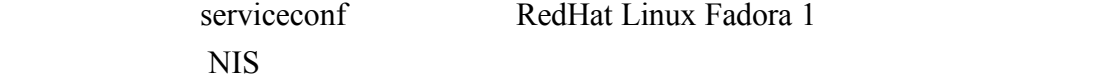

F RedHat Linux Fadora 1

yppasswdd ypserv

 $NIS$ 

NIS ypxfrd

NIS NIS NIS

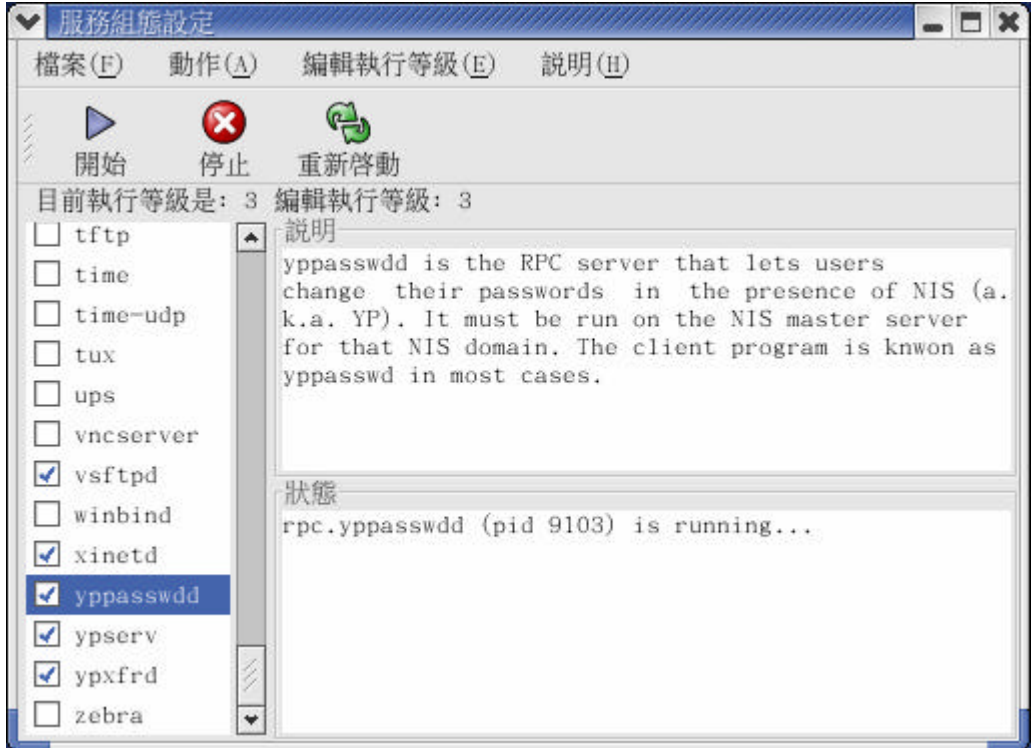

 $1-2$  NIS

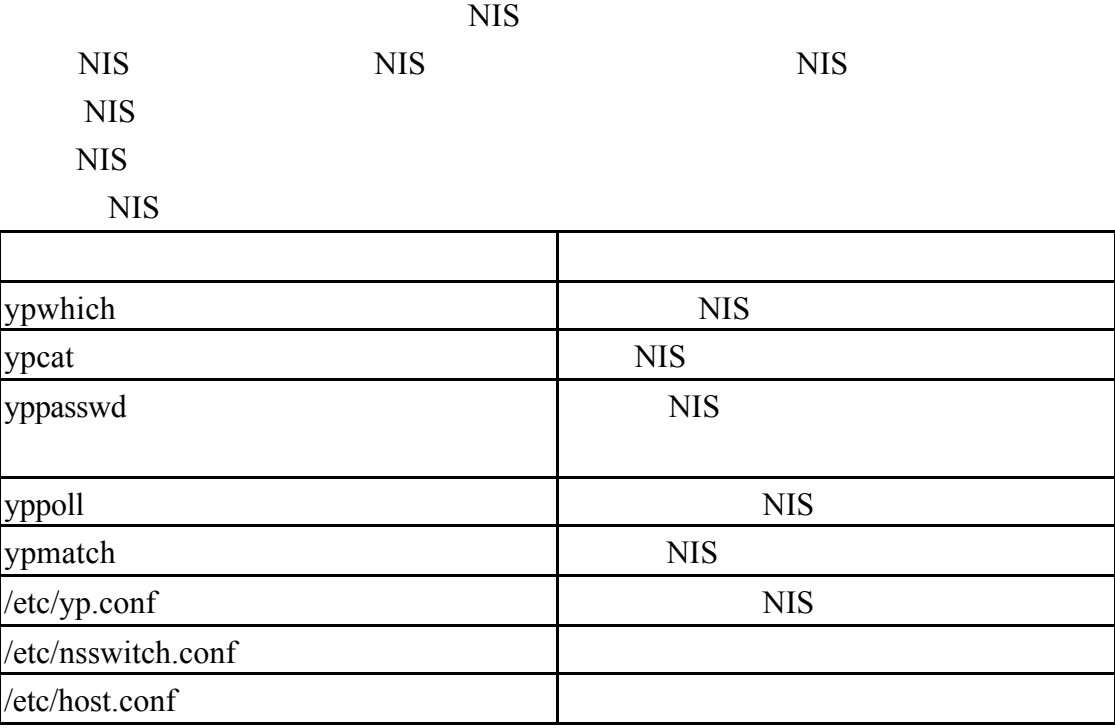

 $1-2-1$  NIS

第一個步驟就是設定使用者端的 NIS 領域名稱

nisdomainname

#nisdomainname

nistest nisdomainname

[root@mandrake chaiyen]# nisdomainname nistest<br>[root@mandrake chaiyen]# nisdomainname nistest

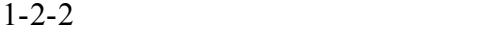

NIS ypbind /etc/yp.conf binding NIS NIS NIS NIS NIS /etc/yp.conf ypserver nisserverip ip nisserverip NIS nisserverip 61.218.29.3 NIS ypserver 61.218.29.3

#vi /etc/yp.conf# /etc/yp.conf - ypbind configuration file # Valid entries are  $#$ #domain NISDOMAIN server HOSTNAME Use server HOSTNAME for the domain NISDOMAIN. #  $#$ #domain NISDOMAIN broadcast Use broadcast on the local net for domain NISDOMAIN # # #ypserver HOSTNAME Use server HOSTNAME for the local domain. # The  $\#$ IP-address of server must be listed in /etc/hosts.  $#$ 

ypbind ypserver 61.218.29.3

ypserver 61.218.29.3

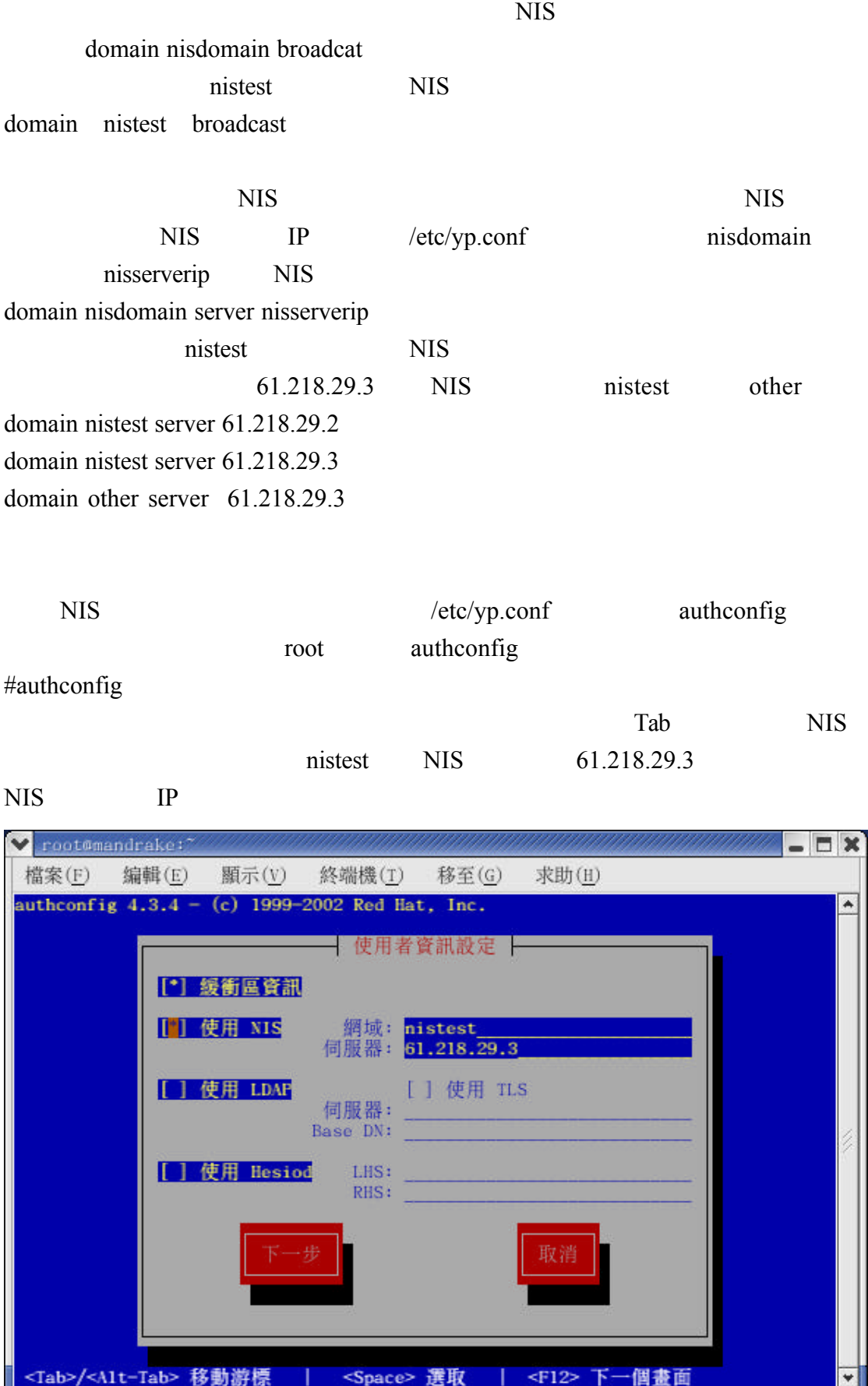

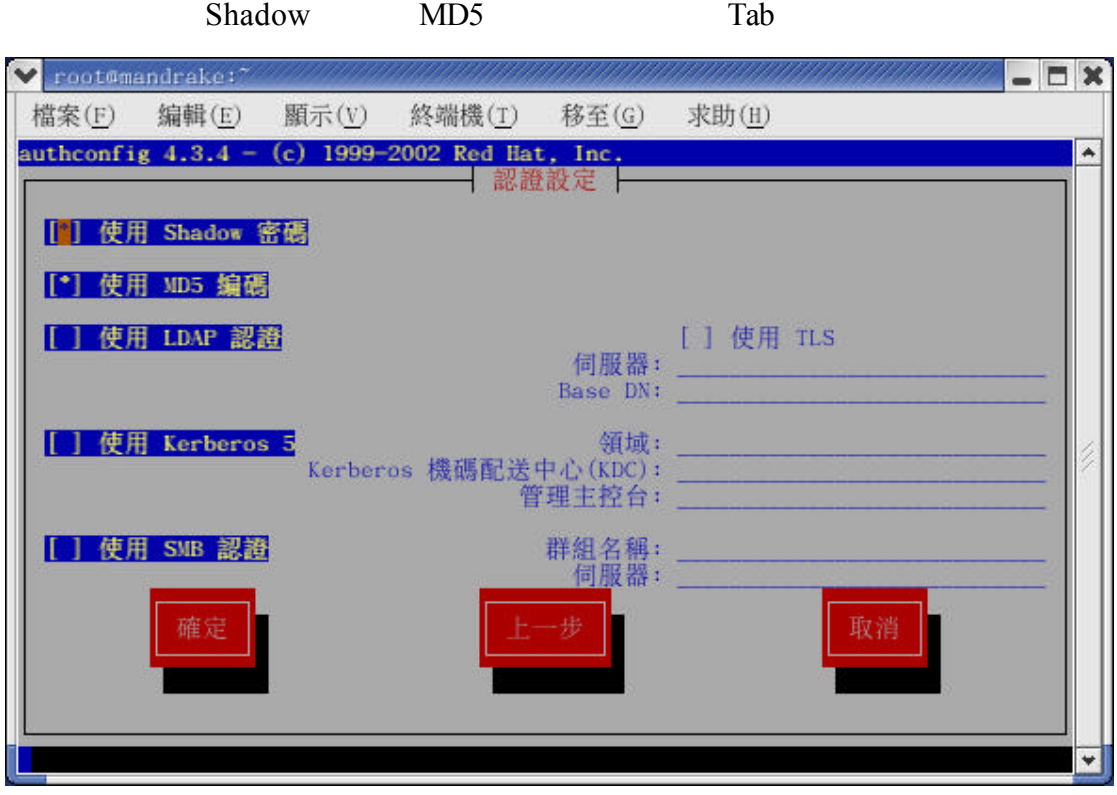

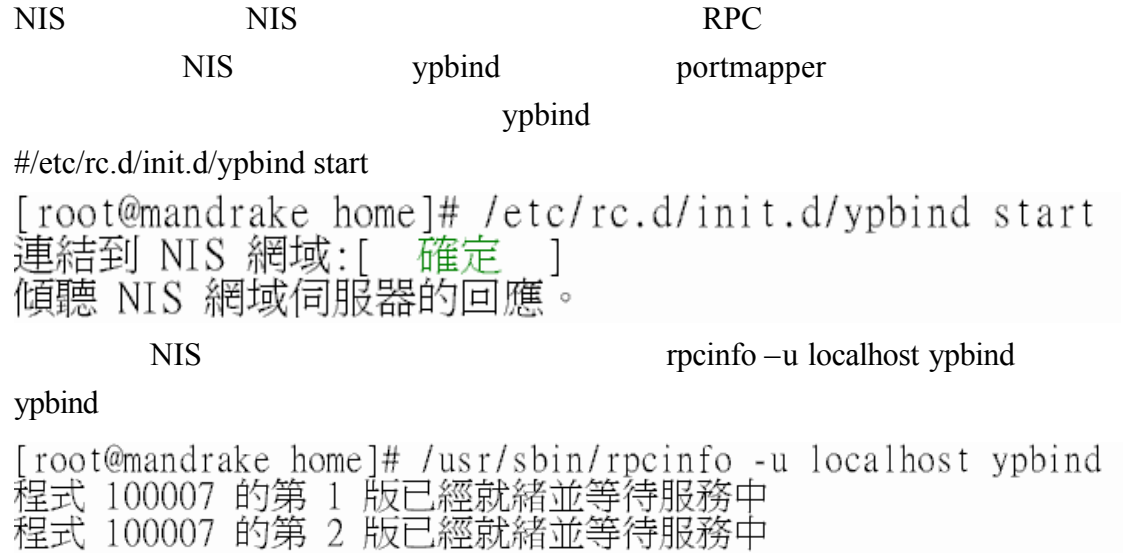

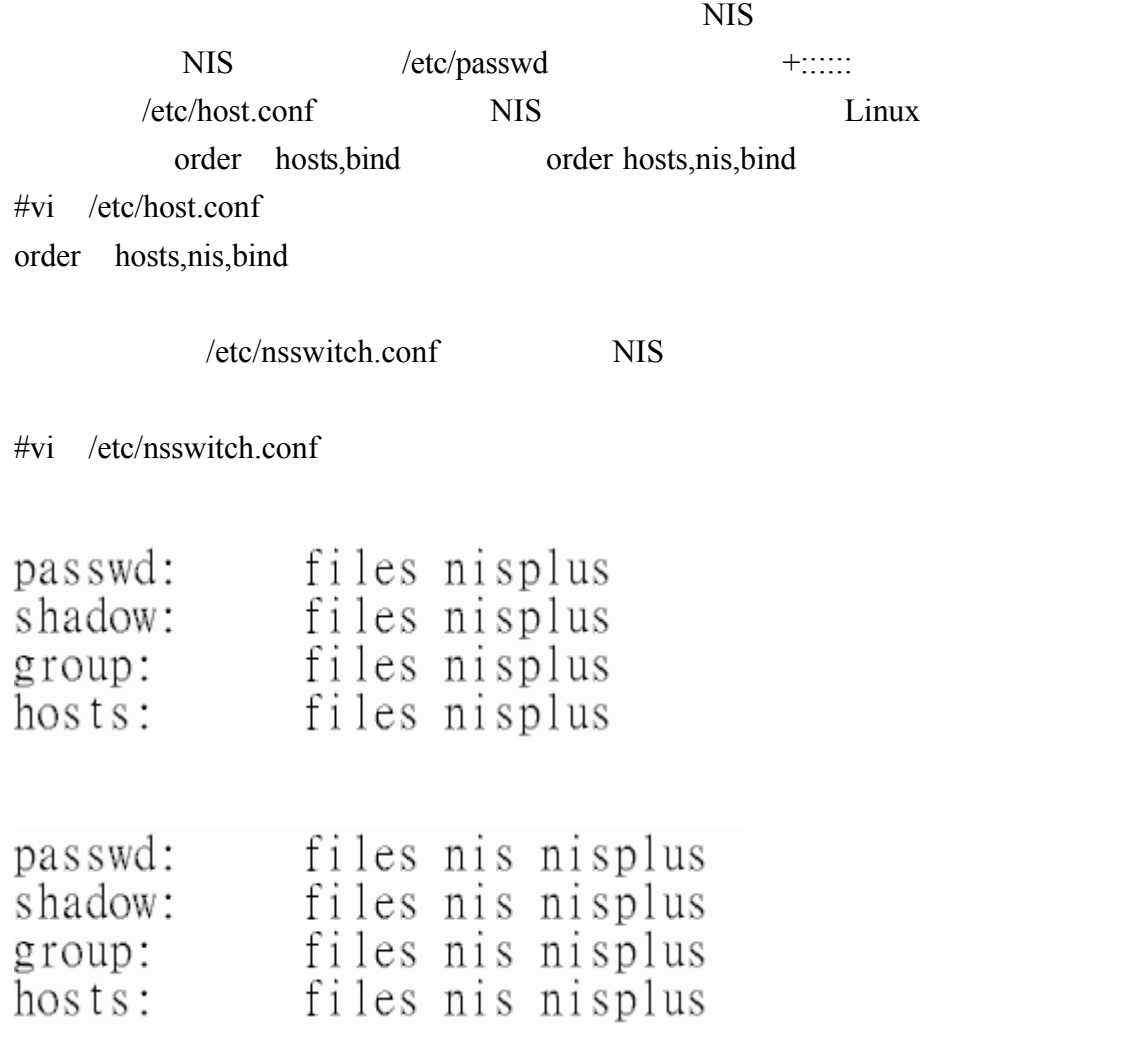

 $1 - 2 - 3$ serviceconf vpbind #serviceconf 我們選取 ypbind 然後選取檔案 儲存變更 當重新開機時 就會自動啟動我們 ypbind NIS ●服務組態設定  $\Box$   $\times$ 檔案(F) 動作(A) 编輯執行等級(E) 説明(H)  $\triangleright$ x 開始 停止 重新啓動 目前執行等級是: 5 編輯執行等級: 5 説明  $\Box$  time  $\overline{a}$ This is a daemon which runs on NIS/YP clients and  $\Box$  time-udp binds them to a NIS domain. It must be running for  $\Box$  tux systems based on glibc to work as NIS clients, but it should not be enabled on systems which are not  $\Box$  ups using NIS.  $\Box$  vncserver √ vsftpd  $\Box$  winbind 狀態  $\sqrt{x}$  xinetd ypbind (pid 3104) is running... V ypbind √ yppasswdd  $\sqrt{y}$  ypserv

NIS NIS NIS ypcat NIS

[root@mandrake /]# ypcat passwd

 $\overline{\phantom{0}}$ 

chai yen2: $1! : 502 : 502 : 7$  home/chai yen2:/bin/bash

wuchaiyen: \$1\$s/buX0Td\$5q02yT/D/HHd.ZcJvvD60.:503:503::/home/wuchaiyen:/bin/bash chaiyen: \$1\$AbfmBlCT\$VqjvoPkelh.r8St.S6Oq10:500:500:chaiyen:/home/chaiyen:/bin/ba sh

chaiyen1:\$1\$/2y2AxFS\$NEta5B5oDL4vtCSexk1Uw.:501:501::/home/chaiyen1:/bin/bash

## ypmatch

 $\sqrt{ypxfrd}$  $\Box$  zebra

[root@mandrake /]# ypmatch chaiyen passwd chaiyen: \$1\$AbfmB1CT\$VqjvoPkelh.r8St.S6Oq10:500:500:chaiyen:/home/chaiyen:/bin/ba sh

[root@mandrake /]# ypmatch chaiyen group chaiven: !!: 500:

```
\text{ypcat} - \text{x} NIS
```
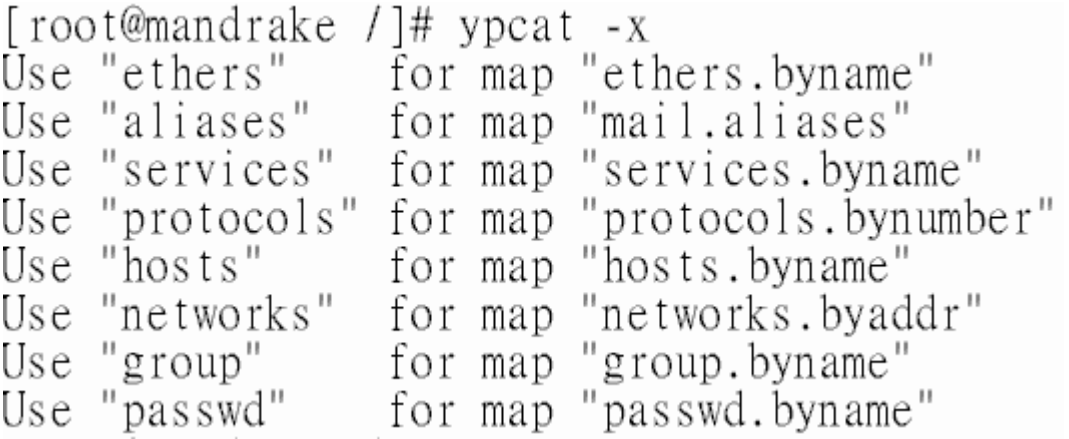

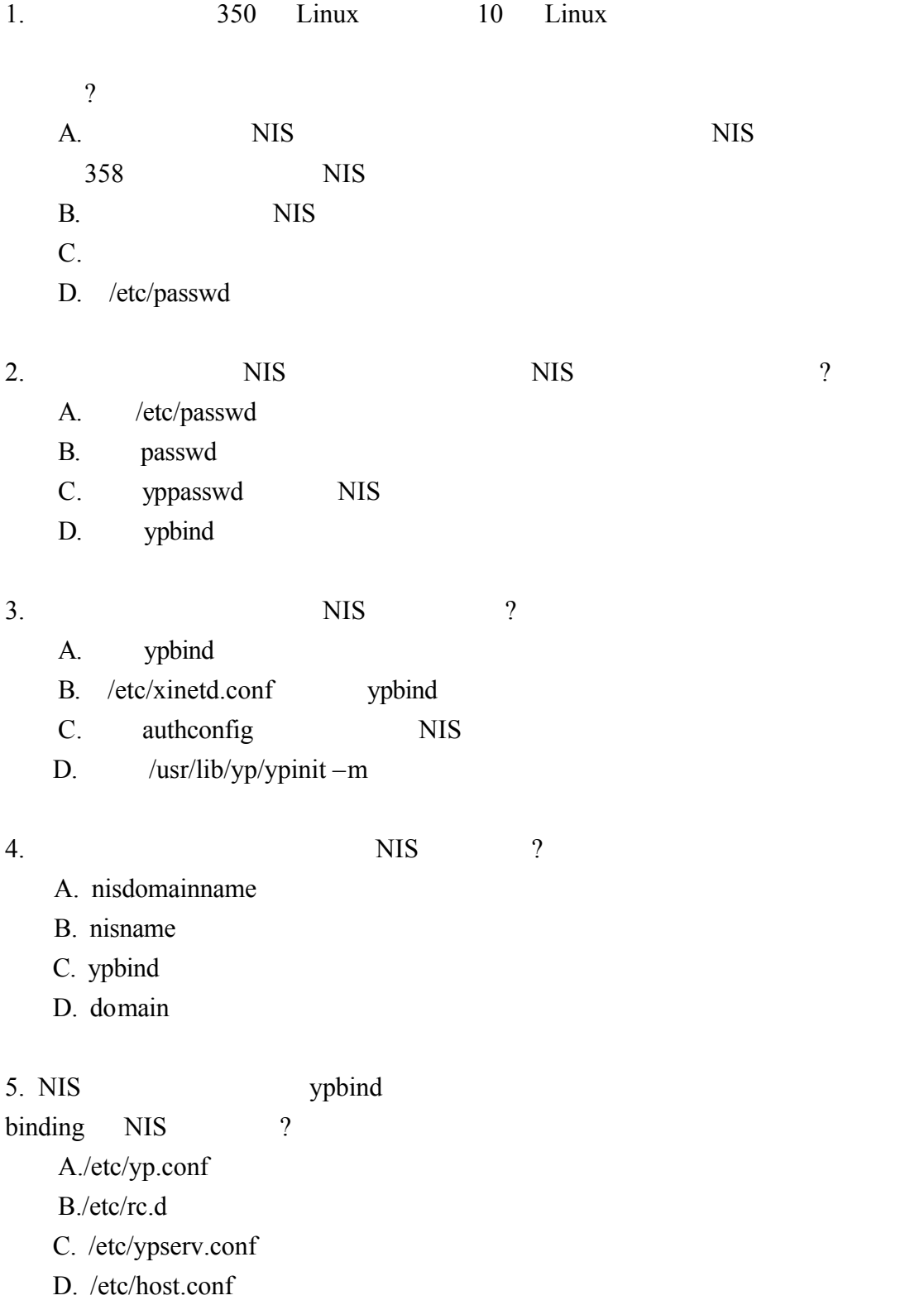

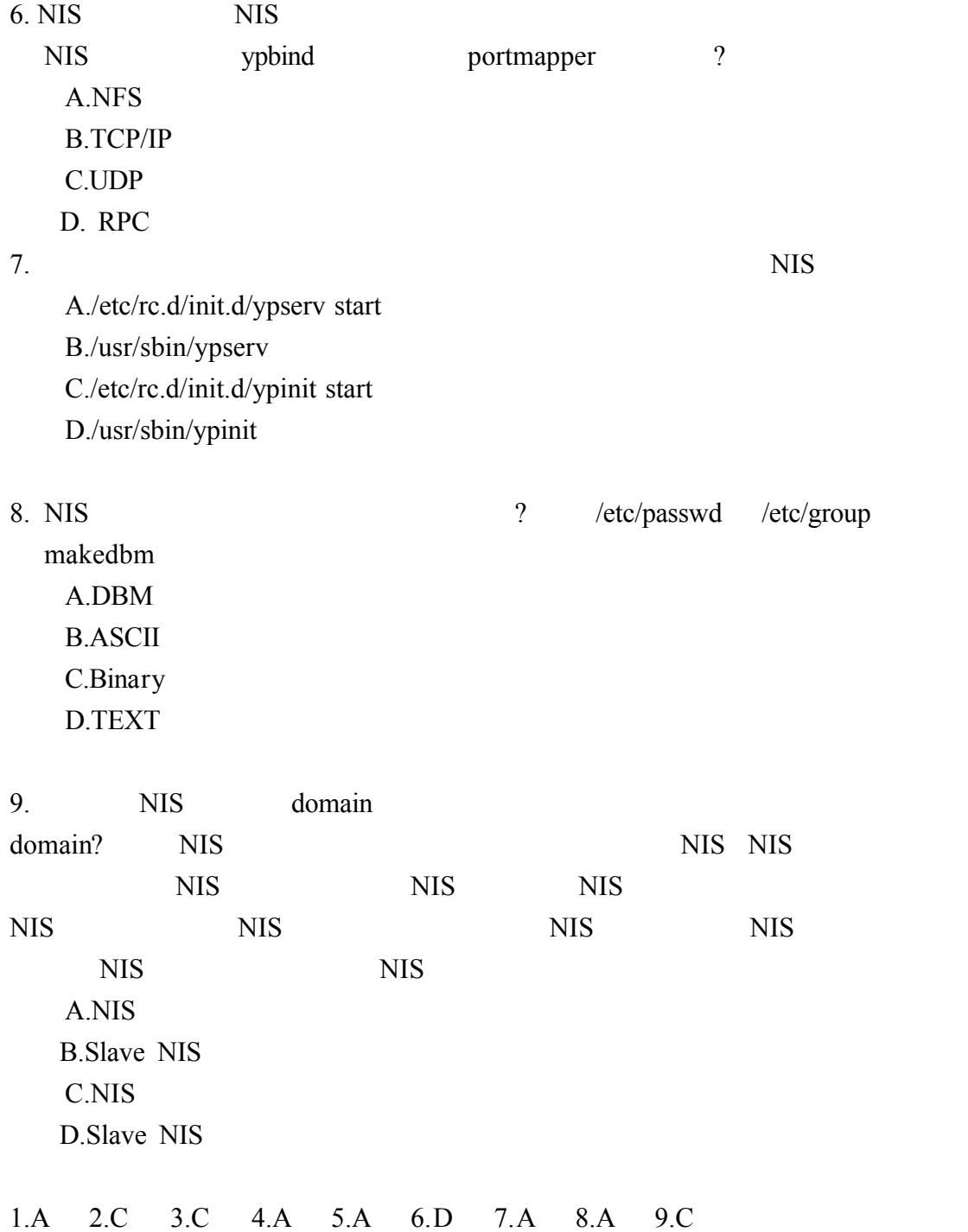